## Instructions to view holds

1) Go to<https://my.utep.edu/>to access the MyUTEP portal

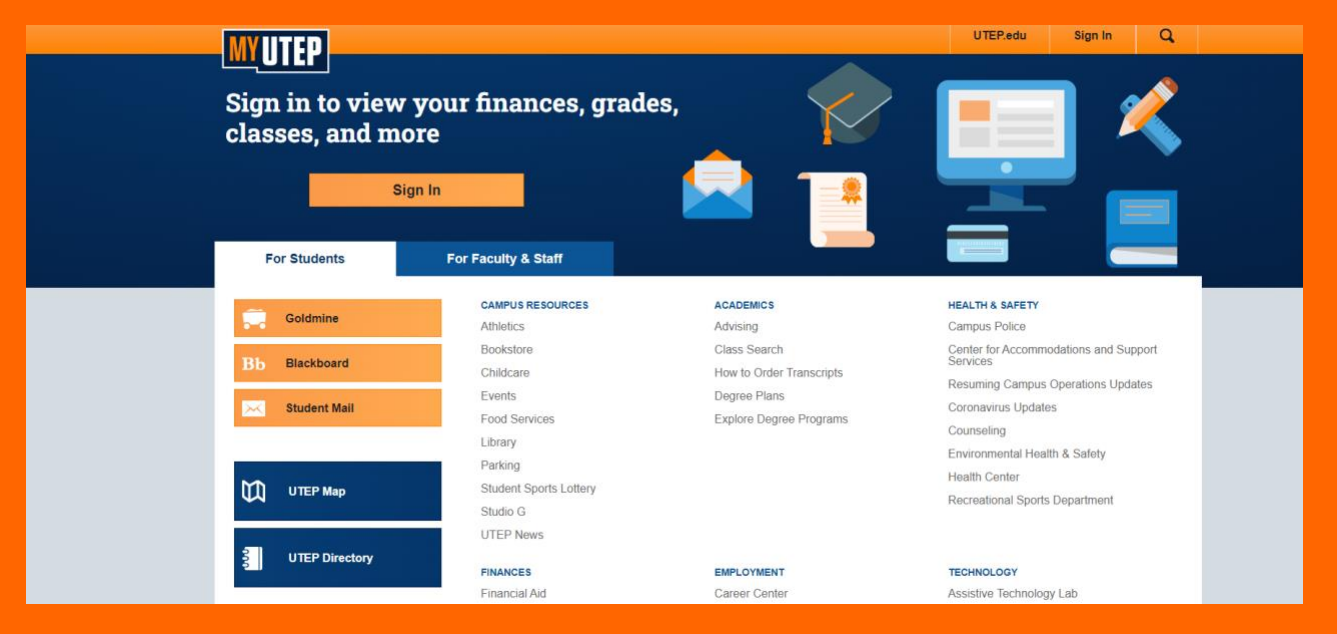

## $\overline{2}$  Log into your UTEP account with your UTEP credentials

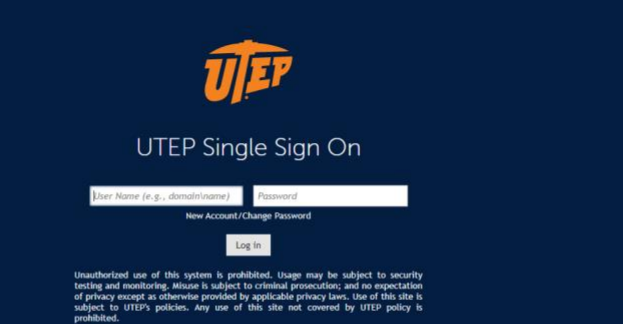

## 3) Click on the "Goldmine" icon

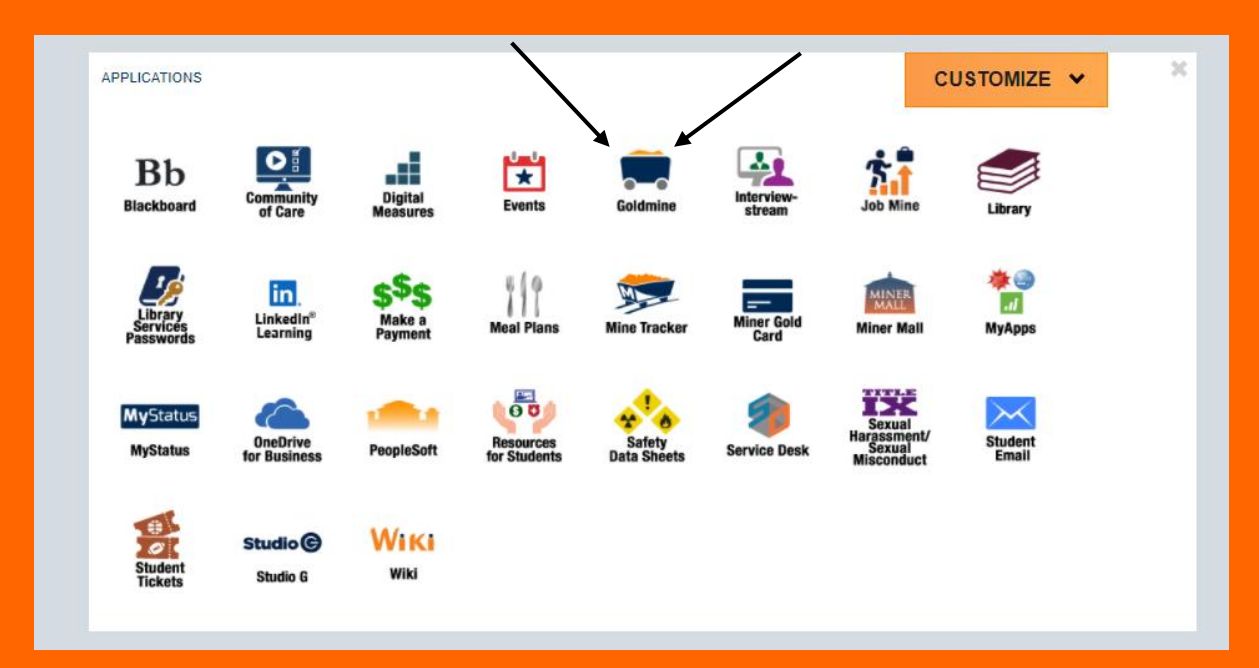

4) Click on "Student Records" under the "Personal information" tab

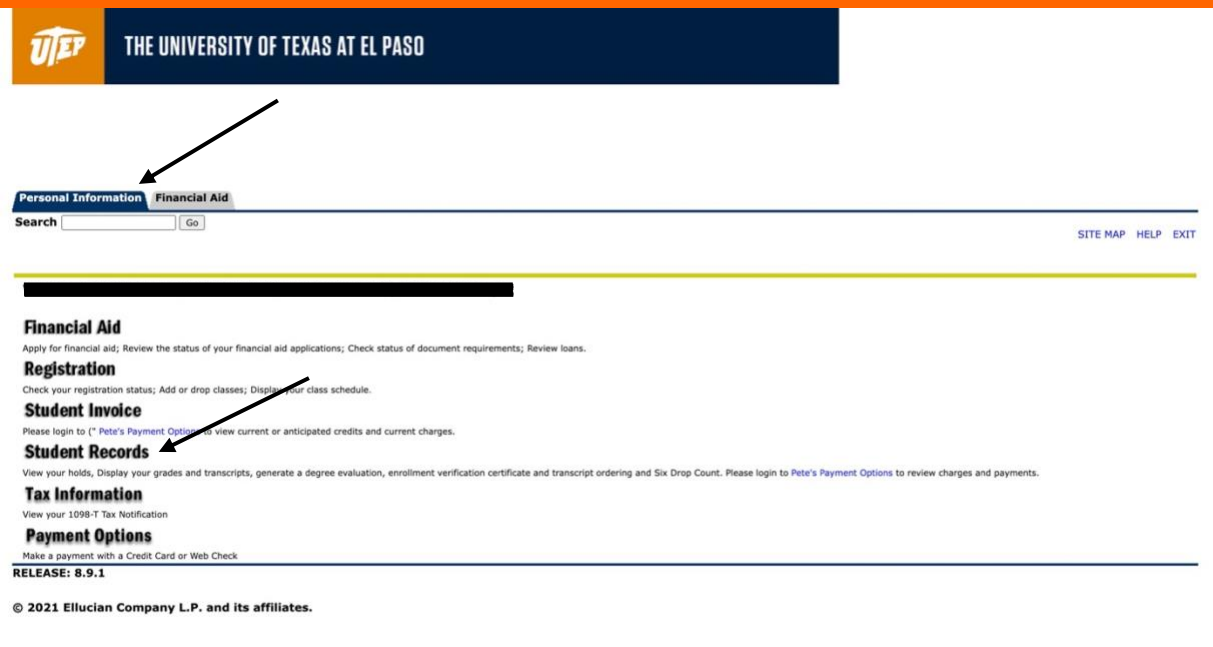

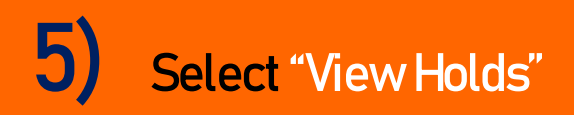

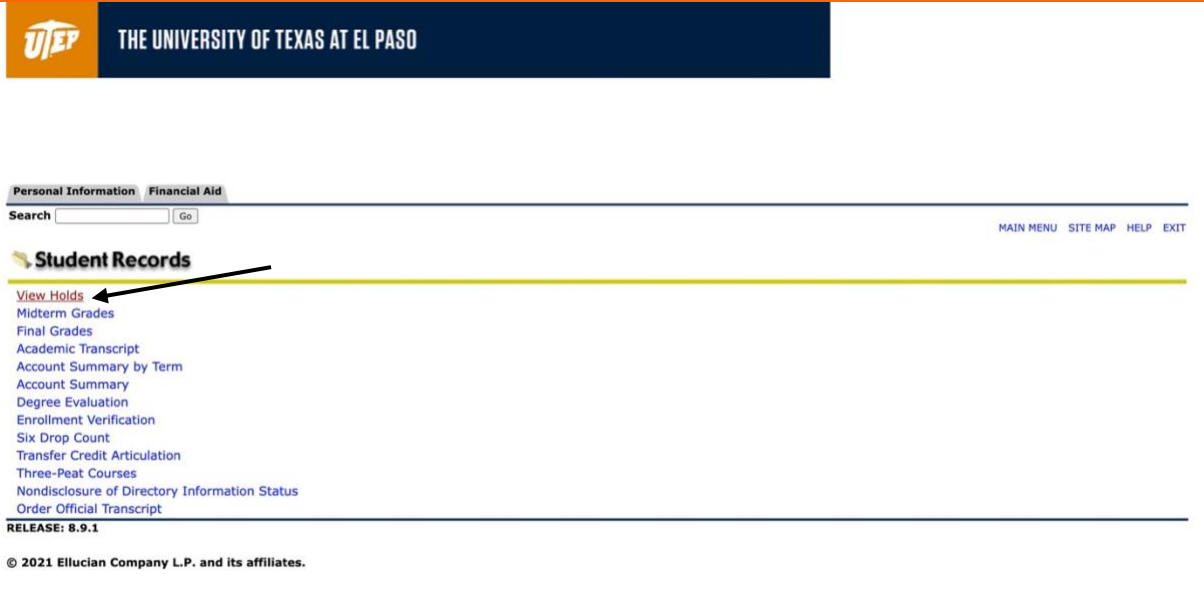

## 6) View Holds in your account

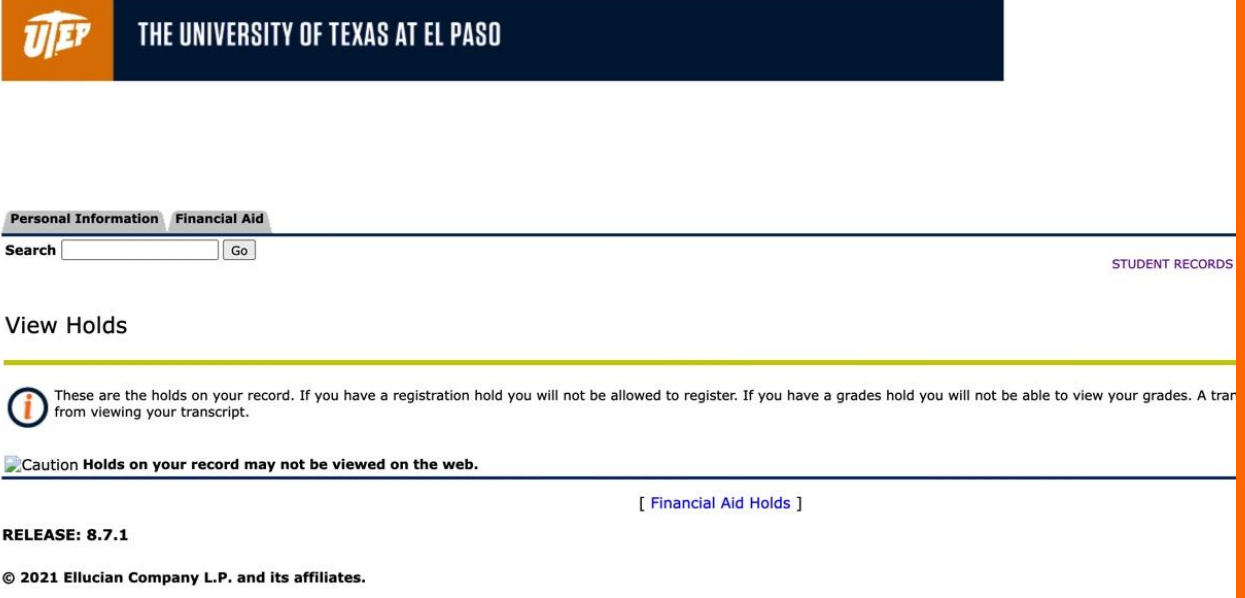